# **Comparison: OneDrive versus Google Drive, Dropbox and iCloud**

When you sign up for OneDrive.com, you get 7 GB of free storage space. Additional storage options are also available to purchase. Apart from that we have seen that free Storage has been offered through various offers too, from time to time. The OneDrive user can store and share photos, videos, documents and more – anywhere, on any device. OneDrive App has been made available for mobile devices running on Windows Phone, Android and iOS.

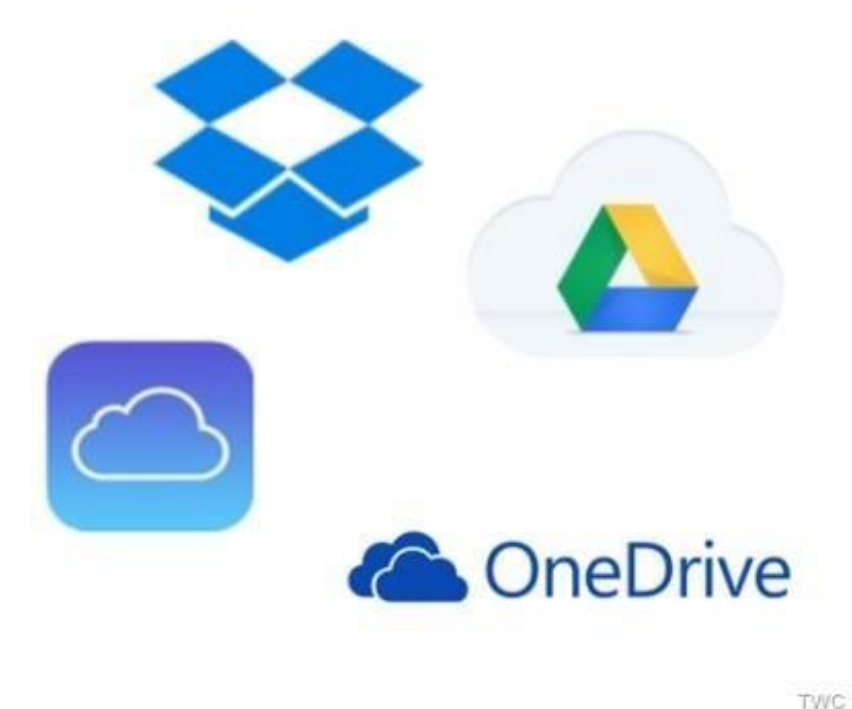

**OneDrive Exclusive features** 

If you are a user of the latest version of Windows that is Windows 8.1 or Windows RT 8.1, OneDrive is built into it and is tightly integrated. You can easily add files on your PC to OneDrive and you can browse your OneDrive using the updated OneDrive app or File Explorer in the desktop. So it is integrated in the Explorer itself in Windows 8.1.

Let us check some of its exclusive features which may not be present in competitors like Google Drive, iCloud or Dropbox:

**Smart Files:** You can have all your OneDrive files even on your mobile device with its limited storage. Also you can choose to have whatever files to be offline or online. This is possible because of Smart Files which syncs the metadata of the files and their hierarchy instead of actual files. So it occupies very less space. For more details you can check [SkyDrive Smart Files in Windows 8.1 & how to Hydrate them.](http://www.thewindowsclub.com/skydrive-smart-files-windows-8-1)

**Easy Saving:** Many of the Windows Store App have the option to save directly to OneDrive, so developers can provide the option while developing their app.

**Camera Roll backup:** While using your mobile devices when you take various photos, videos you can choose to automatically upload these photos, videos to OneDrive Camera Roll folder. You also have the option to upload them in good or best quality. Thus you can remove them from your device in case of shortage of space which is a

Page **1** of **11**

premium in such devices. In fact with the launch of OneDrive, it is providing additional 3GB Free storage space for Camera roll backups.

**Sync PC settings:** You can now back up as well as sync your PC/device settings, including Start screen settings, installed apps, app data and even your Internet Explorer favorites.

**Code files native support** : OneDrive supports code files natively. OneDrive has native support for viewing and editing various kinds of code files. It includes JavaScript, CSS, HTML, C#, PHP, Ruby, PowerShell scripts, Python , .sql files and many other code files. Code files in browser will have features like tab completion, syntax highlighting, line numbers, completion suggestions, IntelliSense, Find & Replace, 'diff' to track changes. For more details, please see this post on how to [edit code files using OneDrive.](http://www.thewindowsclub.com/edit-code-files-using-skydrive)

#### **How does OneDrive handle different file types**

OneDrive is not just cloud storage storing different types of files. It makes the user experience much better. Let us see how it works with different types of files. iCloud lets you store only specific types of files like photos for free. To store iWork documents in the cloud, you need to buy iWork apps separately. While Google Drive is focused on document storage. Google offers separate products- Google+ and Picasa for photo storage and sharing.

**Documents:** OneDrive is built in to the latest version of Office with option to save the documents to OneDrive directly making it seamless. And, with the free Office Online [\(earlier called Office Web Apps](http://news.thewindowsclub.com/office-web-apps-now-office-online-67617/) ) in your browser, you can easily create, edit, share and simultaneously collaborate on your documents and even track changes keeping the document formatting. One doesn't need to have Office on his PC to use Office Online.

**Photos:** As seen above OneDrive can automatically upload your camera roll photos, videos from your Windows 8.1 PC, Android, iOS or Windows Phones and tablets. Even the text within photos can be extracted and saved. If there are links , its URL can be extracted and copied. The text in photos are searchable too.

**Notes:** Save your notebooks to OneDrive and view and edit them from anywhere. OneNote is one of the most convenient and powerful ways to capture notes – or just about anything be it web clippings, drawing, handwriting recognition or audio capture. OneNote Online is part of the Free Office Online and can be accessed from OneDrive Appbar.

**Surveys:** You have the option to create Excel surveys in OneDrive provided by Excel Online. Thus one can create surveys easily, gather data from responses which can be further analyzed by exporting it to Excel.

**Videos:** According to your internet speed, the OneDrive adopts Video playback. So videos can be watched on slower connections too.

#### **OneDrive vs Google Drive vs Dropbox vs iCloud**

These were some of the exclusive features of OneDrive and how it works with various types of files. Now let us check some feature by feature comparison with Google Drive, Dropbox and iCloud.

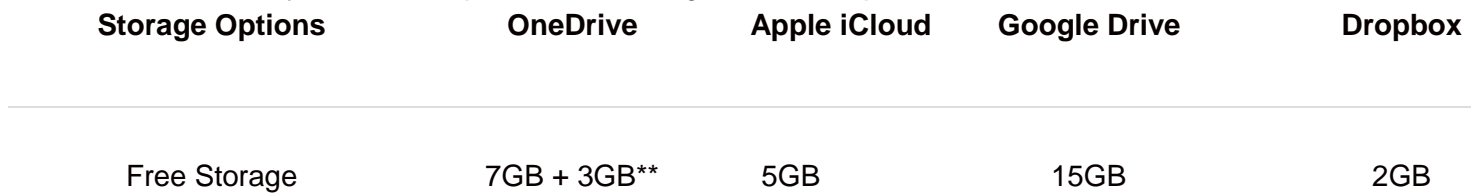

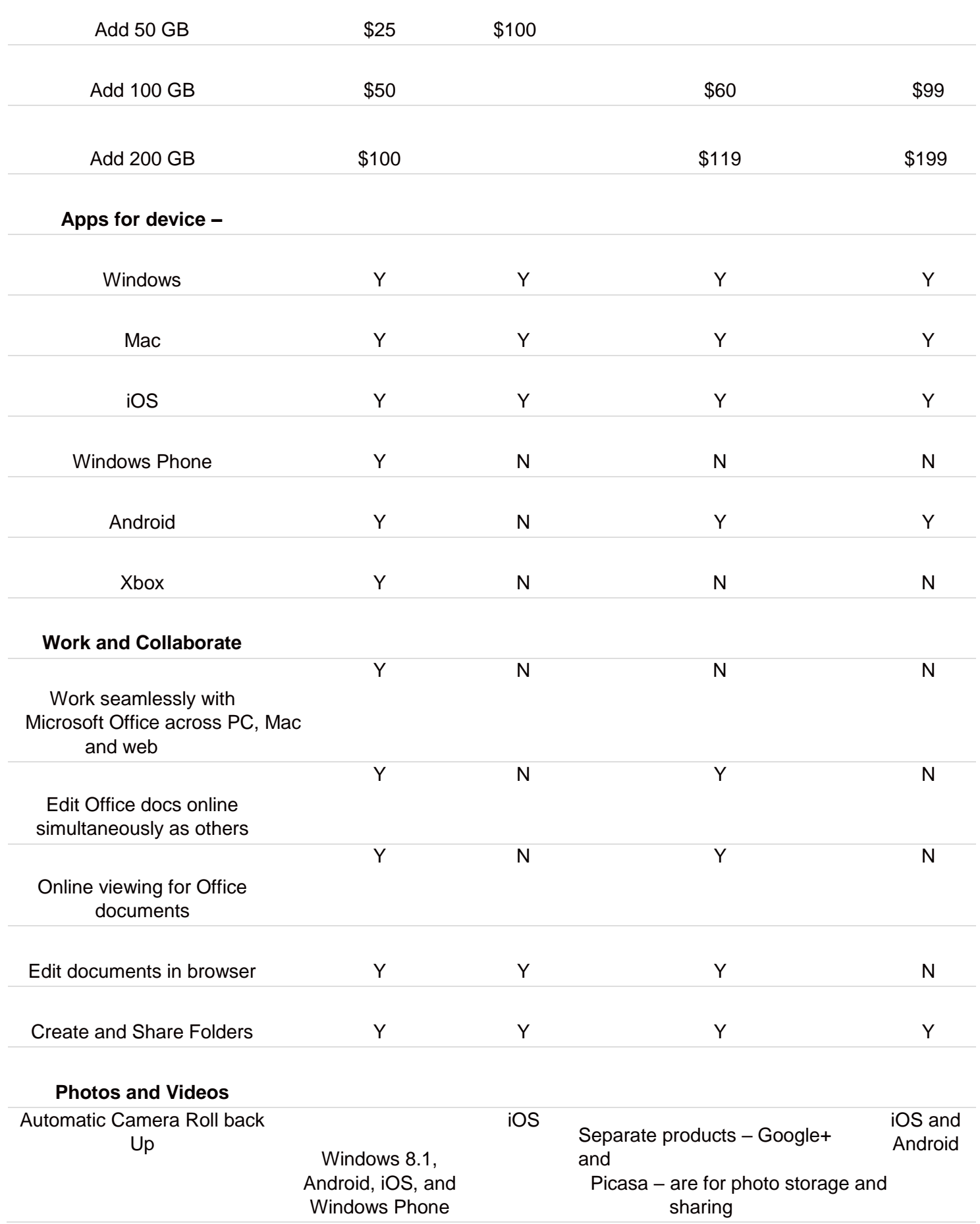

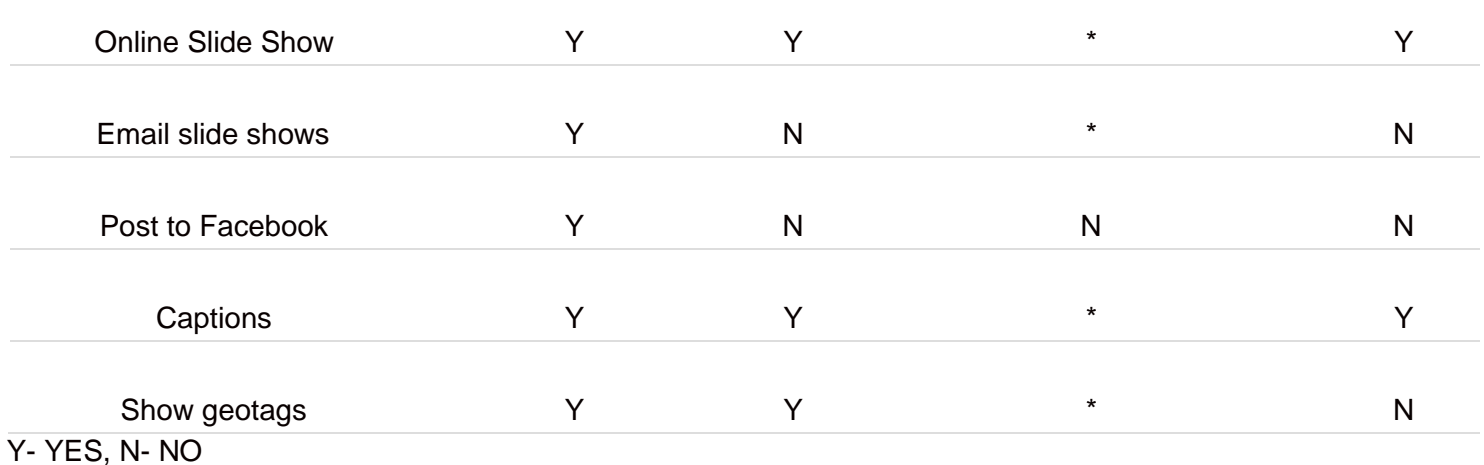

\*Google Drive is focused on document storage. Google offers separate products — Google+ and Picasa — for photo storage and sharing.

\*\*Additional 3 GB is provided as Camera Roll Bonus when you start using Camera Roll Back up. OneDrive also providing referral Bonus to add up to 5GB (in increments of 500MB) when they refer a friend and they accept the invitation to OneDrive.

If any new features have been introduced which have been missed here or any corrections in other Cloud services Google Drive, iCoud or Dropbox, please post it in the comment section. So compare and try **OneDrive.com** if you haven't yet!

## **Getting started with OneDrive**

**OneDrive** is an online cloud storage service that comes with your Microsoft Account. It allows you to store files in the cloud and access them anytime, anywhere on your PC, tablet, or phone. It also enables you to share the same without sending them as bulky attachments. In this post, we will touch upon some basic tutorials that will help you in getting started with OneDrive. Towards the end of this post, you will see a link where you can download an eBook from Microsoft.

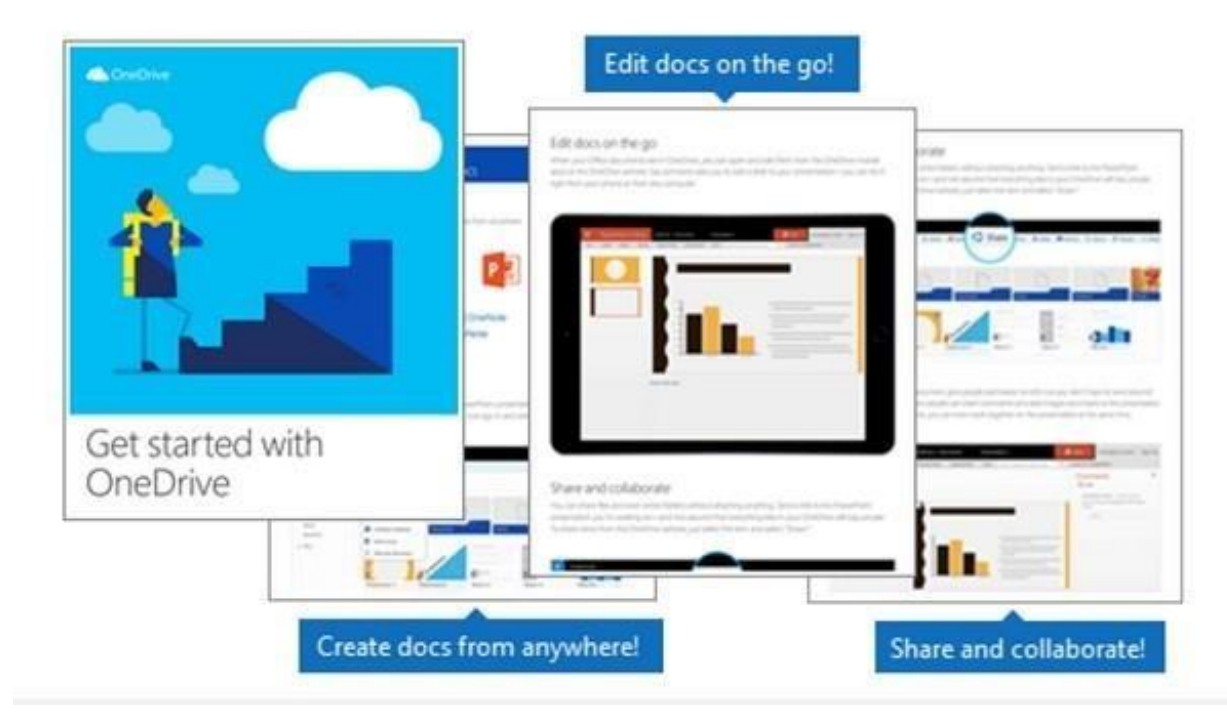

### **Getting started with OneDrive**

Before putting the service into use, the first step is to **add files to your OneDrive**. The simplest way to do this from your PC is to download OneDrive and drag the files into the OneDrive folder.

When you download OneDrive cloud service, a **cloud icon** is added to the left pane of your 'File Explorer' window. If you have any file, document or PowerPoint presentation saved to your PC, it too shows in the left pane of the 'File Explorer' window. You can simply use the '**Drag and Drop**' action to transfer the file to OneDrive account. When you have it saved in the OneDrive, you can access the fie anytime from your phone or other mobile devices.

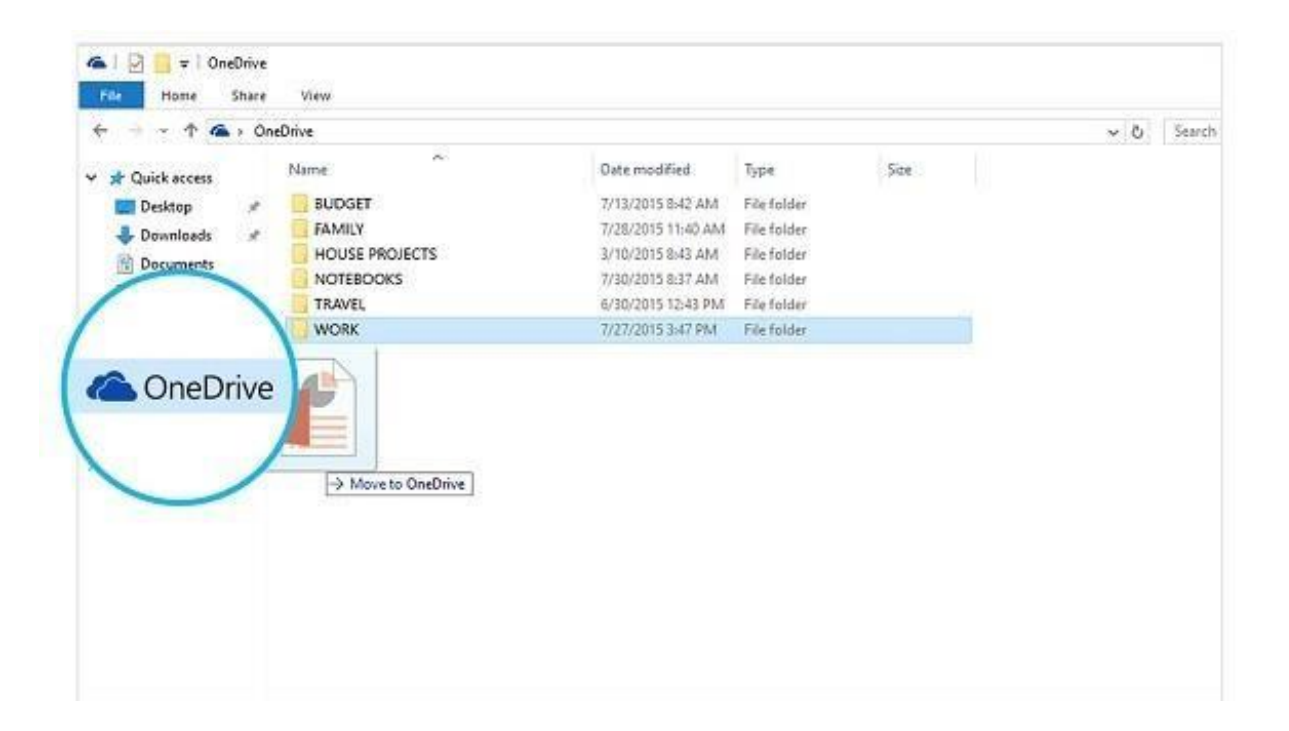

One benefit of adding files to your OneDrive account is that files you save to OneDrive are available online at *OneDrive.com* and offline on your PC. What does this mean? Well, you can access them anytime, even when you're not connected to the Internet. Moreover, when you reconnect, OneDrive updates the online versions with changes you made offline if any.

**Offline feature** proves handy when you're stuck without Wi-Fi, but they also take up space on your PC. So, if you're [running low on storage space, it is advisable not to keep the OneDrive files offline. Learn how to activate](http://www.thewindowsclub.com/onedrive-selective-sync-windows-10)  [selective sync on OneDrive.](http://www.thewindowsclub.com/onedrive-selective-sync-windows-10)

If you have OneDrive account, the service allows you to **create** Word documents, Excel workbooks, PowerPoint presentations, and OneNote notebooks via Office mobile apps or OneDrive.com. This is completely free. All you need to do is sign in to your OneDrive account and select '**New**' option as shown in the screenshot below.

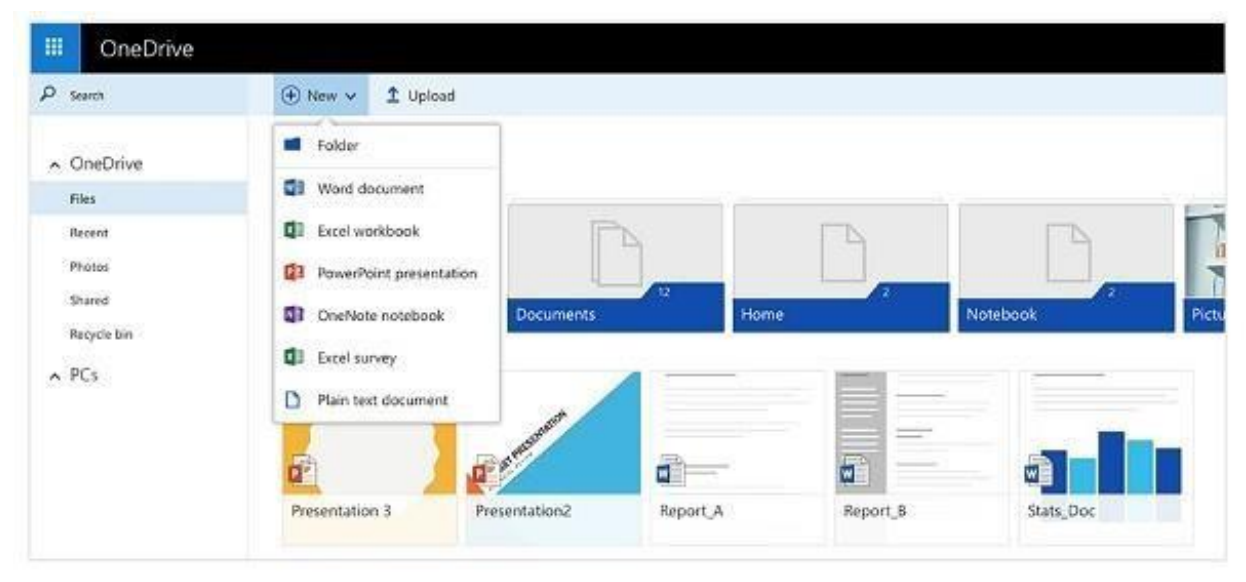

Similarly, you can **share files and folders** to OneDrive website without attaching anything. Just select '**Share**' option, adjacent to 'New' option. When you chose this option, you invariably grant people, permission to edit

shared file or document so you don't have to send around. Other people can introduce changes by adding comments and add images or charts.

With all things in place, you can accept changes and add files from any computer, tablet, or phone by using the OneDrive website. To do so, simply go to OneDrive.com, sign in, and then select "**Upload**."

For some more cool tips, download this ebook from [Microsoft.](https://support.office.com/en-us/article/eBook-Get-started-with-OneDrive-498739ec-8574-4439-9945-660a273966fa?ui=en-US&rs=en-US&ad=US) For more, see this [OneDrive tips and tricks](http://www.thewindowsclub.com/microsoft-onedrive-tips-tricks) post.

## **How to use OneDrive Selective Sync in Windows 10**

Cloud storage is primarily used as means to share files with others or have them transferred from one device to the other. And as the storage space became more affordable, even free in many cases, the service started gaining importance as an increasingly attractive backup solution, provided people didn't mind any third party managing their data.

Microsoft was quick to learn this. As such, it is continuously started improving its **OneDrive** service. For instance, one of the changes that was recently introduced in **Windows 10** was the addition of '**OneDrive Selective Sync**' feature. The feature allowed users to display the files that are synced to their PC via OneDrive. What the feature particularly does is allow users to either sync all files and folders on your OneDrive, or Choose specific folders to sync, making them available locally.

#### **OneDrive Selective Sync in Windows 10**

In earlier version of Windows – Windows 8.1, the complaint was that the sync feature wasn't that reliable. People wanted that the files they keep safe in file explorer on their computer should also be made available offline so they can access them anywhere. This wasn't possible because it was just a placeholder.

Microsoft used placeholders on users' PCs to represent files they stored in OneDrive. People had to learn the difference between Placeholders i.e. files available online against files available offline i.e. physically on your PC. Microsoft received a good amount of feedback around this behaviour and finally came up with selective sync feature.

The new feature gave users the freedom to choose what data they wanted to be synced to their PC from their online OneDrive. So, they could choose to have all of the online OneDrive files synced to the PC, or just the ones selected by them.

The **OneDrive icon** resides on the taskbar of Windows 10. Just locate the icon, Right click or press and hold on the OneDrive icon on the taskbar notification area, and chose Settings.

Then, from the Microsoft OneDrive window that opens, choose folders tab, and hit the '**Chose Folders**' button.

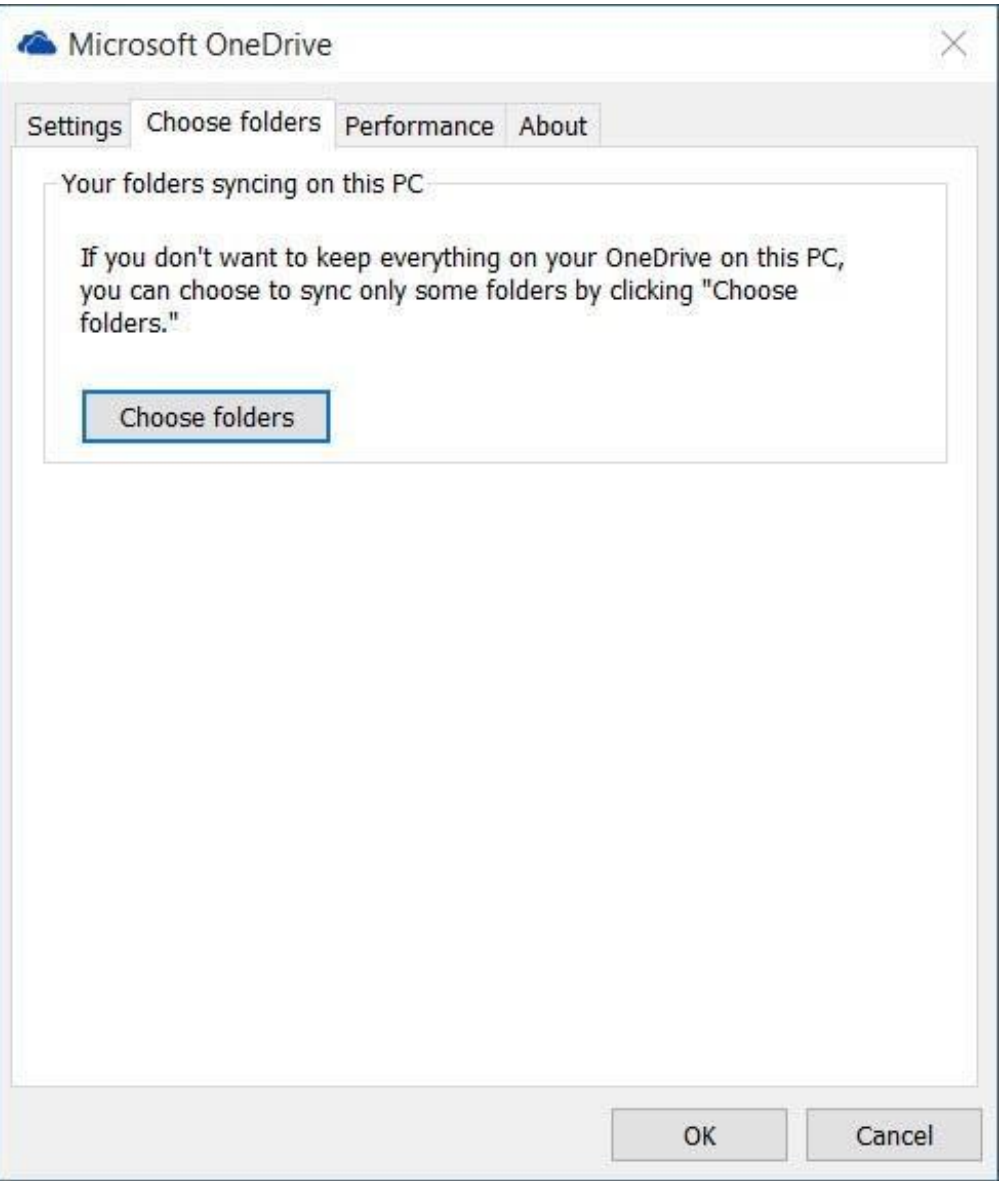

Now, to Sync All Files and Folders in my OneDrive, check the ' **All files and folders in my OneDrive**' option click on OK to proceed further.

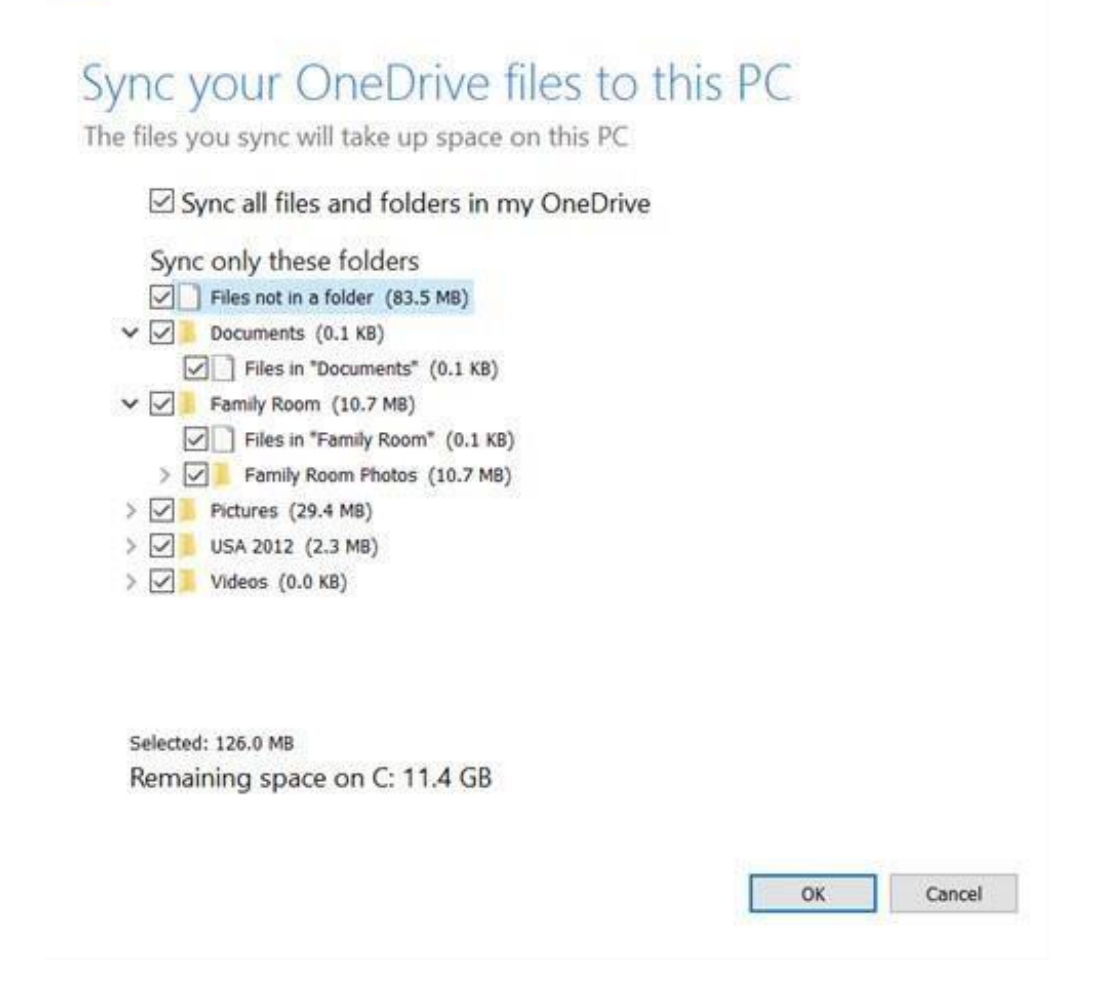

To select particular Folders to Sync or Unsync on your OneDrive

Select '**Sync only these folders**' option, and hit OK button.

All of the selected folders will now sync on your PC.

To check, click on the OneDrive icon on the taskbar notification area and open your OneDrive folder in File Explorer.